# **SETUP GUIDE**

## FRITZ!Box Fon WLAN 7360

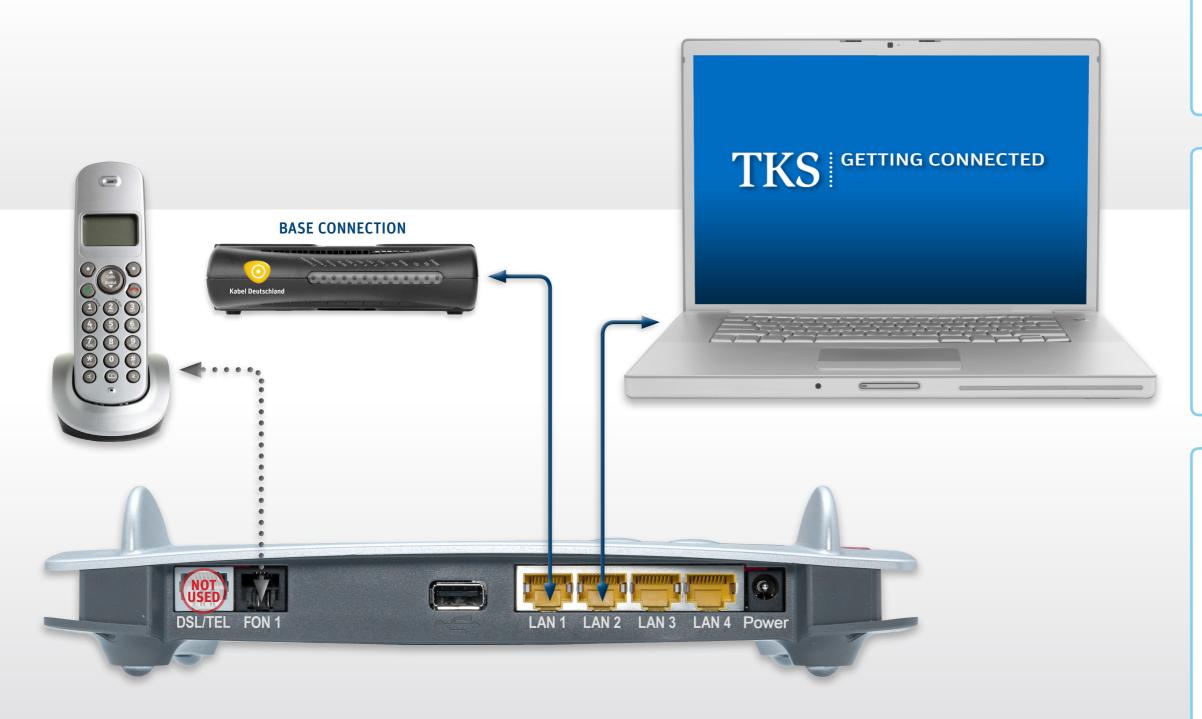

#### FRITZ!Box Fon WLAN 7360

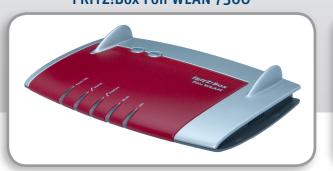

### LAN CABLE [2x]

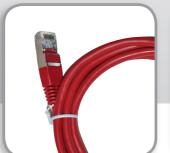

#### **AC ADAPTER**

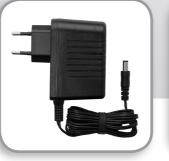

#### FRITZ!Box Wi-Fi

First set up a "wired" connection per these instructions, then proceed with your wireless configuration.

After establishing your initial connection, visit the Support section at the TKS website to download our FRITZ!Box wireless setup guide.

#### 1. BASE CONNECTION [Kabel Deutschland]

Your **BASE CONNECTION** must be activated before you can proceed with your Surf'n'Talk set up.

Your **BASE CONNECTION** device will be installed and tested by a Kabel Deutschland technician.

#### 2. Power-up and connect to the BASE

Connect the supplied **AC adapter** to the FRITZ!Box's **POWER** port and then to a power outlet. The green **Power** LED will begin flashing, indicating that the device is powered up and ready for operation.

Connect one of the supplied **LAN cables** to the FRITZ!Box port labeled **LAN 1**, then plug the other end into the **LAN port** on the **BASE CONNECTION** device.

The FRITZ!Box will automatically self initialize. When the **Power** LED stops blinking, go to step 3.

#### 3. Connect your telephone and computer.

Plug a standard analog telephone into the **Fon 1** socket. You can then pick up your phone and dial.

**No dial tone?** Hang up and then retry in a few minutes. In some cases it may take a few minutes to establish your initial phone connection.

Connect the second **LAN cable** to one of the FRITZ!Box LAN ports: **LAN 2 | LAN 3 | LAN 4**. Plug the other end of the cable into the LAN port of your computer. Launch your web browser and start surfing.

Your set-up and activation is now complete!

### TKS Customer Service & Technical Support

24-hour technical support is only a phone call away.

**Service Hotline: 0631 3522 499\*** 

www.tkscable.com

TKS A KABEL DEUTSCHLAN